# Snom 300 / D315 with peoplefone

Freely programmable function keys P1 - P6 Default setting: Line

Fast-blinking LED = Incoming call Steadily lit  $LED = In$  call Slow-blinking  $LED = Call$  on hold Other settings: BLF (Busy Lamp Field), Speed Dial, Transfer to, Mute, Hold

### Call pick up

By pushing a LED key (P1 – P6) programmed as BLF or  $\overline{B}$  + internal number of the ringing device

#### Call transfer – Attended transfer

Put the call on hold  $\sim$ ), then dial the number that you wish to transfer to. If the third party wishes to accept the call press and  $\checkmark$ 

### Call transfer – Blind transfer

Put the call on hold  $\bigcap$  then dial the number that you wish to transfer to and press

## Setup a Forwarding

Access the Menu with the down direction key  $\nabla$  Select "Call Features"-> "Call Forwarding" -> Choose which rule you want to change -> Set a number to forward to -> Switch the status to "Enabled"

## Disable a forwarding

Same steps as above, except the status is set to "Disabled" This just deactivates it, for simple reactivation later

## Change the used Identity

Use the left $\bigtriangleup$  and right  $\bigtriangledown$  direction keys to cycle through the different identities of the phone.

### Restart the phone

Push the combination:

 $\mathbf{x}$  $\ast$ #

## Reset the Phone to factory defaults

Restart the phone and hold the  $\sqrt{\frac{4}{\pi}}$  key while the phone is booting, then choose the option 1 "Settings Reset"

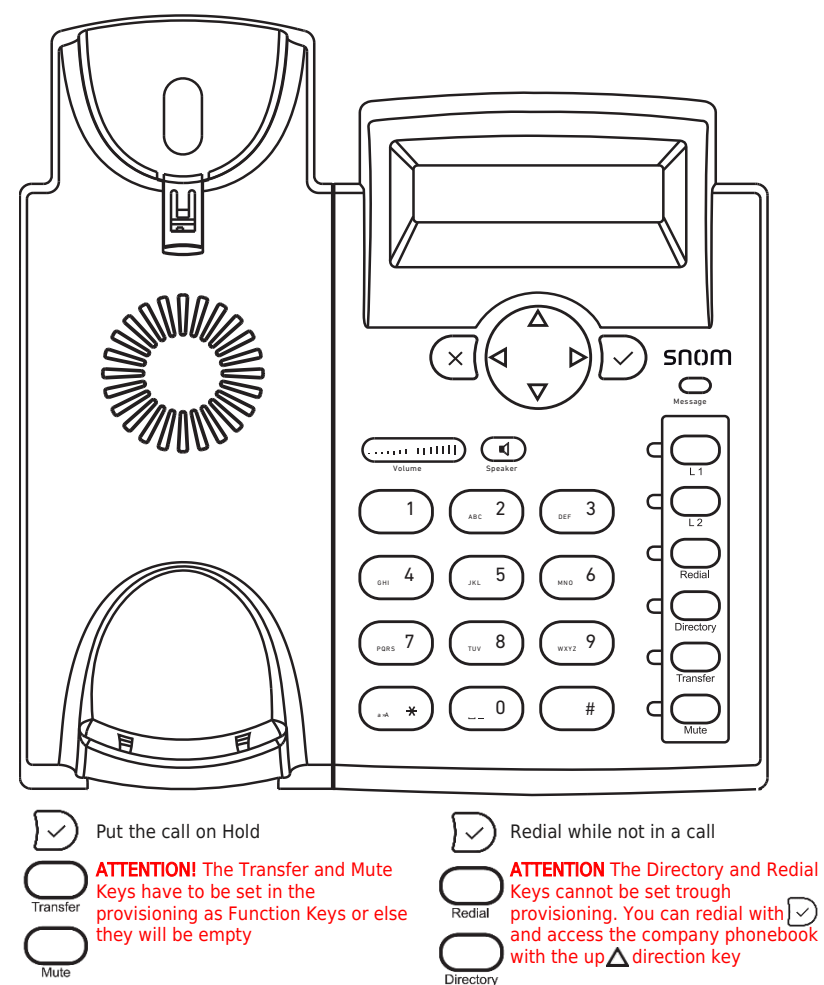